# **CAC Onboarding Itinerary**

# **PRE-BOARDING: To be completed prior to Day 1**

 $\square$  Review Welcome Letter containing important pre-boarding information.

 $\Box$  Review the Civilian [Personnel](https://home.army.mil/leavenworth/index.php/my-fort/all-services/civilian-personnel-advisory-center) Advisory Center (CPAC) webpage.

### **Day 1**

# **PHASE I: Pre-Common Access Card (CAC)**

- □ Attend CPAC Orientation, if applicable.
- □ Obtain your DoD Common Access Card (CAC).
	- Go to your nearest ID card issuing facility to obtain a Common Access Card (CAC).
	- Be sure to bring two forms of ID; one which must be a picture ID.
- Arrive onsite. You will be greeted by your Sponsor and escorted to your workspace.
- $\Box$  Introduction to Supervisor, key personnel, and facilities tour.
- $\Box$  Welcome Brief and desk set-up (receive supplies).
- $\Box$  First Week Activities Brief (work schedule, etc.).

□ Complete Information [Assurance/Cyber](https://cs.signal.army.mil/login.asp) Awareness Training. Update the organizational training tracker and attach the completion of training certificate.

- □ Complete System Authorization Access Request (SAAR).
- □ Complete a Mandated Army IT User [Agreement.](https://cs.signal.army.mil/static/Ia_Docs/Army_IT_User_Agreement.pdf)
- □ Receive Unit Point of Contact (POC) roster with phone numbers

**□** Benefits Review and Set-Up. Review the Welcome to Federal [Employment](https://platform.chra.army.mil/Resource/Video/NewEmployee/presentation_html5.html?target&lms=1) video to understand your benefits.

- Health benefits plans [comparison](https://www.opm.gov/healthcare-insurance/healthcare/plan-information/compare-plans/) tool and enrollment
- [Vision/dental](https://www.benefeds.com/tools) plans comparison tool and enrollment.
- Thrift Savings Plan (TSP) information.

 $\square$  Daily synthesis and review.

- Arrive onsite. Become acclimated and prepare for the day.
- **□ GFE Issued (sign for equipment) and Initial Set-up Assistance.**
- □ Read the following sections in the New Army Civilian [Professional](https://www.tradoc.army.mil/wp-content/uploads/2022/11/Handbook_Oct_2021.pdf) Handbook.
	- $\Box$  The Organization of the Army (pp. 6-7)
	- $\Box$  Holidays and pay (pp. B3-5)
	- $\Box$  Leave information (pp. B6-10)
	- $\square$  Benefits and entitlements (Annex C)
	- $\Box$  Insignia and General Schedule (GS) scale (pp. E5-7)
	- $\Box$  Military time and phonetic alphabet (pp. E7-8)
	- $\Box$  Commonly Used Acronyms (pp. F3-5)

□ Benefits Review and Set-Up. Review the [Welcome to Federal](https://platform.chra.army.mil/Resource/Video/NewEmployee/presentation_html5.html?target&lms=1) Employment video to understand your benefits. The Army Benefits Center - Civilian (ABC-C) Guide may be helpful.

- Health benefits plans [comparison](https://www.opm.gov/healthcare-insurance/healthcare/plan-information/compare-plans/) tool and enrollment
- [Vision/dental](https://www.benefeds.com/tools) plans comparison tool and enrollment
- Thrift Savings Plan [information](https://www.tradoc.army.mil/wp-content/uploads/2022/02/TSP.pdf)

 $\Box$  Introductory discussion with leadership of your role in support of the organization and the Army mission.

□ Complete the Controlled [Unclassified](https://securityawareness.usalearning.gov/cui/index.html) Information (CUI) Training. Ensure to update the organizational training tracker.

 Continue conversations with supervisor and colleagues to better understand expectations, culture, and practices.

 $\square$  Daily synthesis and review.

#### **Day 3**

Arrive onsite. Become acclimated and prepare for the day.

 Complete Derivative [Classification](https://cdse.usalearning.gov/local/pwt_privacy_policy/view.php) Training. Ensure to update the organizational training tracker. This is ONLY REQUIRED if user has or needs a SIPR Account.

 Continue conversations with supervisor and colleagues to better understand expectations, culture, and practice.

- □ Complete review of New Army Civilian [Professional](https://www.tradoc.army.mil/wp-content/uploads/2022/11/Handbook_Oct_2021.pdf) Handbook.
- **Q Complete [Equal Employment Opportunity, Anti-Harassment and No Fear](https://www.atrrs.army.mil/atrrscc/) Training;** Course Number EEO-203A (Non-supervisory) or EEO-203B (Supervisory). Ensure to update the organizational training tracker.
- □ Review Office of Personnel Management (OPM) Pay Calendar.
- □ Review Automated Time and Attendance Production System (ATAAPS) Process.

 Establish online access to ATAAPS. Use the 2023 Leave Chart Tracker for monitoring work hours.

- □ Discuss Position Description (PD) with Supervisor and begin to develop a Performance Plan (to be completed within first 30 days).
- $\square$  Daily synthesis and review.

# **PHASE II: Post-CAC**

Arrive onsite. Become acclimated and prepare for the day.

 $\square$  Supervisors must ensure new employees are given 40 hours (one work week) to complete the [Foundation Course Training.](https://www.atrrs.army.mil/chrtas) This should occur immediately following the individual gaining a DoD Common Access Card (CAC) and NIPR access and no later than 30 days after arrival.

 Begin Supervisor 101 and Supervisor Development Course, if applicable. Ensure to update the organizational training tracker.

 $\square$  Explore and verify/update your information on  $MyPay$ .  $MyBiz+$ , and CPOL.

□ Complete Telework Training and submit [Agreement](https://www.atrrs.army.mil/chrtas) to supervisor, if applicable.

Begin Reading CAC's Commanding General's Policy Memoranda.

 $\Box$  Continue conversations with supervisor and [colleague](https://mypay.dfas.mil/%23/)[s to](https://compo.dcpds.cpms.osd.mil/) better [understand](https://acpol.army.mil/ako/cpolmain/) expectations, culture, and practices.

 $\square$  Daily synthesis and review

Arrive onsite. Become acclimated and prepare for the day.

 $\Box$  Update your 1<sup>st</sup> and 2<sup>nd</sup> line supervisors in the Army Career Tracker (ACT)

 $\Box$  View [videos](https://armyuniversity.edu/amsc/podcast) about the Army Civilian component of the Army Profession by the Army Staff Management College (ASMC).

□ Complete Foreign Disclosure Training. Search 'Foreign Disclosure." Ensure to update the organizational training tracker.

- □ Register for Army Training & Certification Tracking System Account.
- □ Register with Alert! Mass Warning Notification System.

 $\Box$  Update work contact info in GAL:

#### Instructions:

- $\circ$  Go to ID Card Office Online. This needs to be done prior to 2875 SAAR being Submitted.
- o Click on 'Continue' under the "My Profile" tile.
- $\circ$  Login with Common Access Card (CAC) (you may have to click on "My Profile" and then login with CAC a second after this).
- $\circ$  Ensure to click on CIV tab and add in/update your Job Title, Civilian Duty Address, Duty Phone, and Office Symbol.
- o Submit.

Update Army Disaster Personnel Accountability and Assessment System (ADPASS).

 $\Box$  Daily synthesis and review

- Arrive onsite. Become acclimated and prepare for the day.
- □ Complete [Information](https://www.lms.army.mil/StaticContent/ALMS_NewUserTraining/start.html) Security Program Training. Ensure to update the organizational training tracker.

 Current Defense Travel System (DTS) users and Government Travel Card (GTC) holders are to complete the Programs & Policies – TDY Travel Policies 101 training and complete a Statement of Understanding (SOU). Submit the certificate and SOU to the [CAC Travel Support Office \(TSO\).](mailto:usarmy.leavenworth.cac.mbx.stds@army.mil)

 Complete a Travel Card Application if your new position requires you to travel and you are not currently a Travel Card Holder. Complete the process in agreement with (IAW) guidance provided by the [Defense Travel Card Administrator.](mailto:robert.a.trembly.civ@army.mil)

 $\Box$  Complete the following DTS Training:

- □ DTS (Basic) About DTS
- DTS Travel Documents (DTS 101)
- □ Programs & Policies TDY Travel Policies 101
- □ Programs & Policies City Pair Program
- □ Programs & Policies U.S. Government Rental Car Program

 $\square$  Submit the training completion certificates and a SOU to the CAC TSO.

 $\Box$  Introductory Meeting with Supervisor for Initial performance counseling session: Review [position description](https://acpol.army.mil/ako/cpolmain/) (Right side – My Position Description (PD), work assignments, Defense Performance Management and Appraisal Program (DPMAP), performance expectations, training and education requirements and [Individual Development Plan \(IDP\)](https://actnow.army.mil/)

 View DPMAP Overview slides and complete Defense Performance Management and Appraisal Program (DPMAP) Training.

- **DPMAP [Overview](https://www.tradoc.army.mil/wp-content/uploads/2021/12/DPMAP-Training.pdf)**
- DPMAP [Training](https://www.lms.army.mil/)

Instructions:

- $\circ$  Log in.
- $\circ$  Type "DPMAP Training Army" in the Search Bar at the top of the page.

Arrive onsite. Become acclimated and prepare for the day.

□ Complete Army [Operations](https://securityawareness.usalearning.gov/opsec/story.html) Security (OPSEC) Level I Training. Ensure to update the organizational training tracker.

□ Complete [Anti-Terrorism](https://jkodirect.jten.mil/Atlas2/page/login/Login.jsf) Level | Training. Ensure to update the organizational training tracker.

□ Coordinate with your Supervisor to schedule face-to-face training for the below mandatory training:

- U.S. Army Threat Awareness and Reporting Program (TARP).
- Sexual, Harassment/Assault Response and Prevention Program (SHARP).

 $\square$  Daily synthesis and review

Congratulations! You are now an integral part of the Army profession, and we're glad you're here.

**Checklist Complete!** Please sign below and return to supervisor:

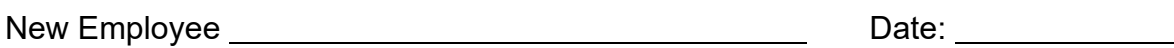

Supervisor Date: Date:

Contact Us Please email the following address with any questions/comments/feedback: [CACACPInandoutprocessing@army.mil](mailto:CACACPInandoutprocessing@army.mil)